# 數位醫學資訊平台 線上資料庫 操作

#### 醫教中心/圖書室

#### 一、從本院官網連至數位醫學資訊平台

#### 路徑: https://kmsh.kcg.gov.tw/各式專區/學術專區/圖書室/ 數位醫學資訊平台

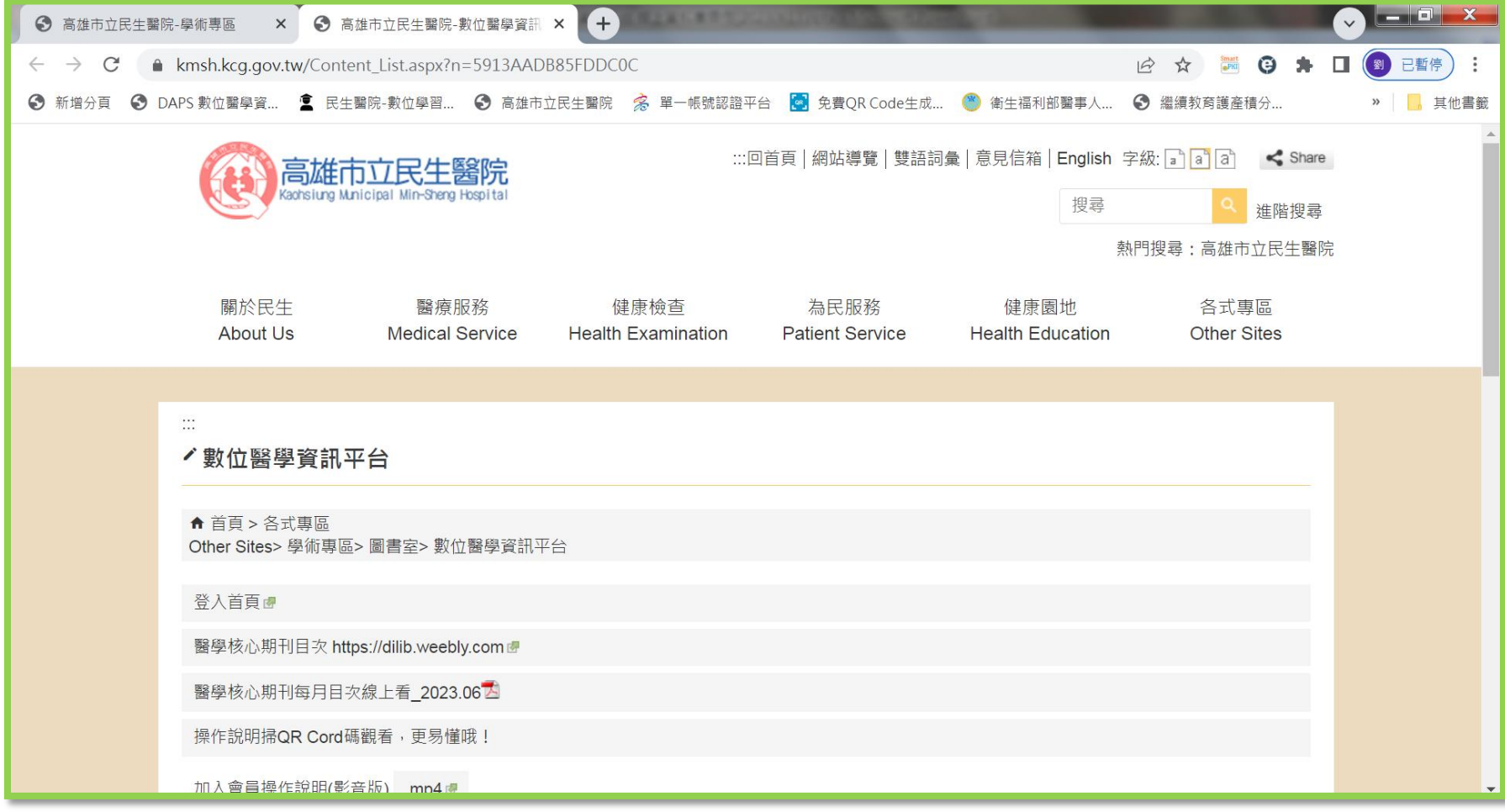

## (1)點選:登入首頁

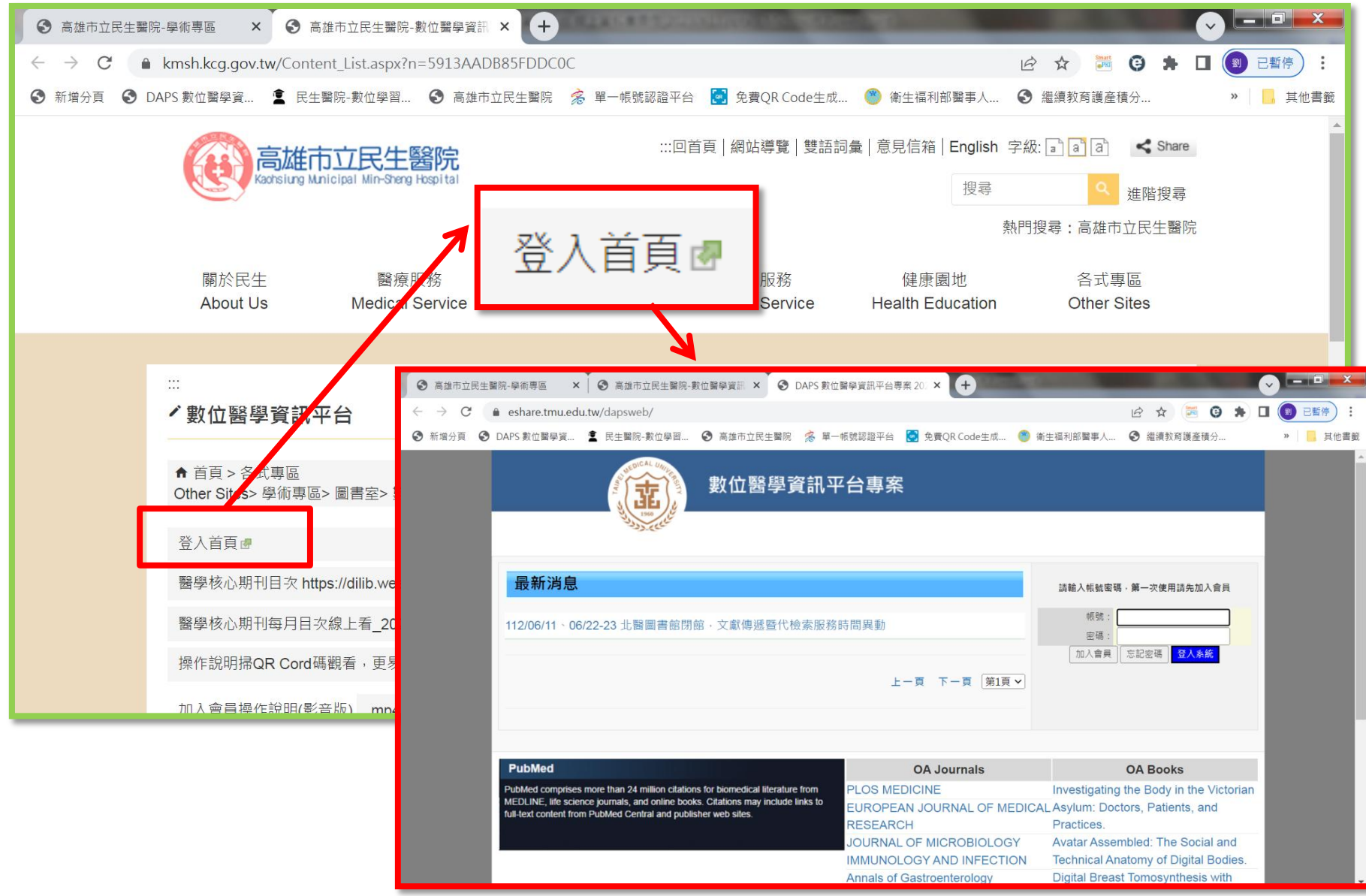

#### (2)申請個人帳號

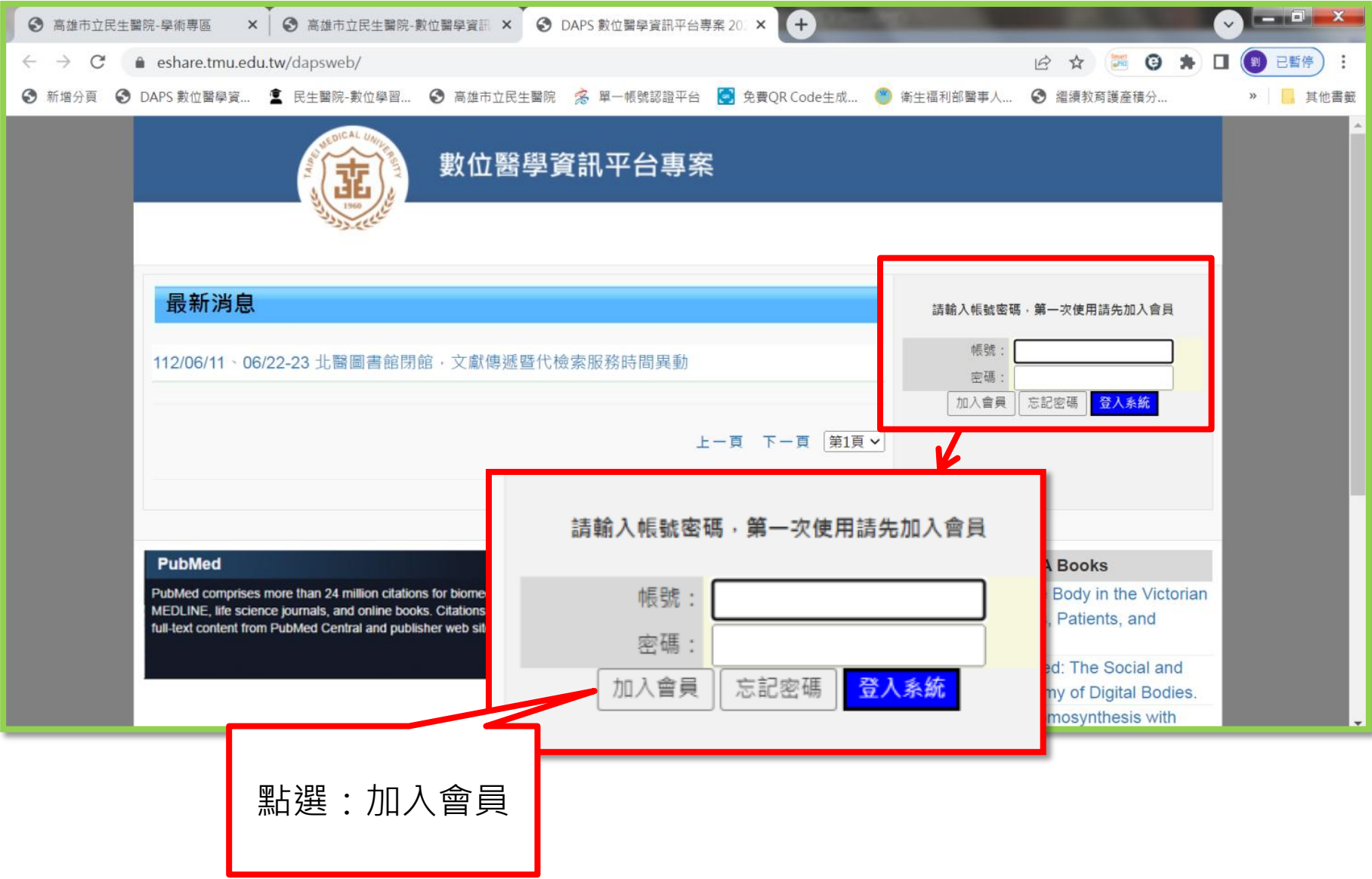

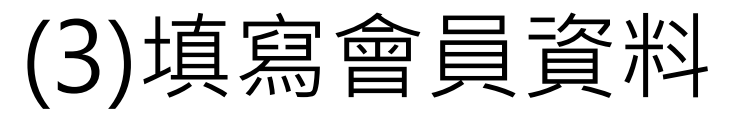

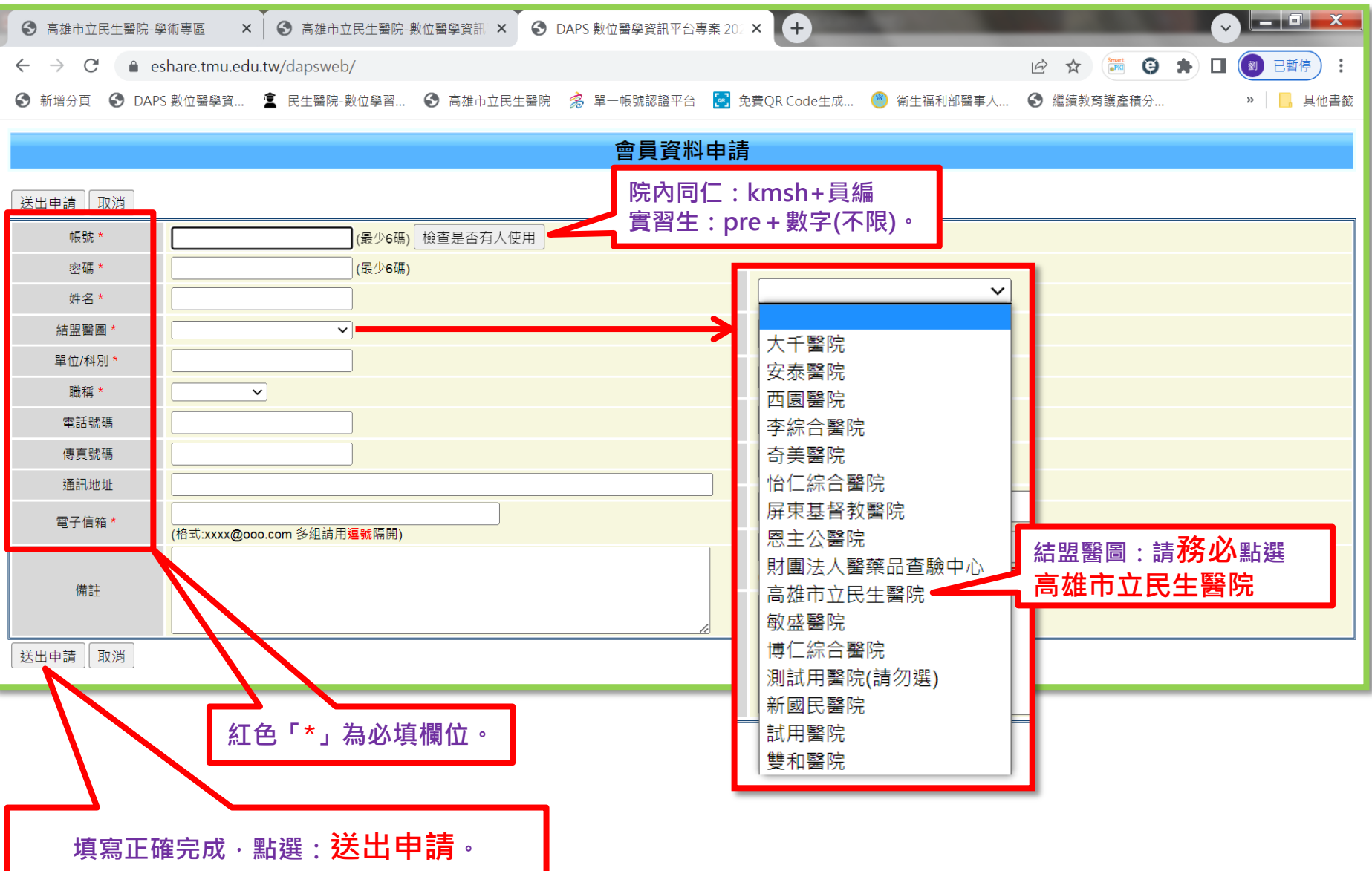

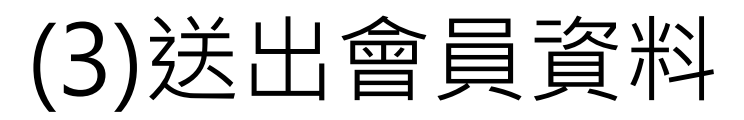

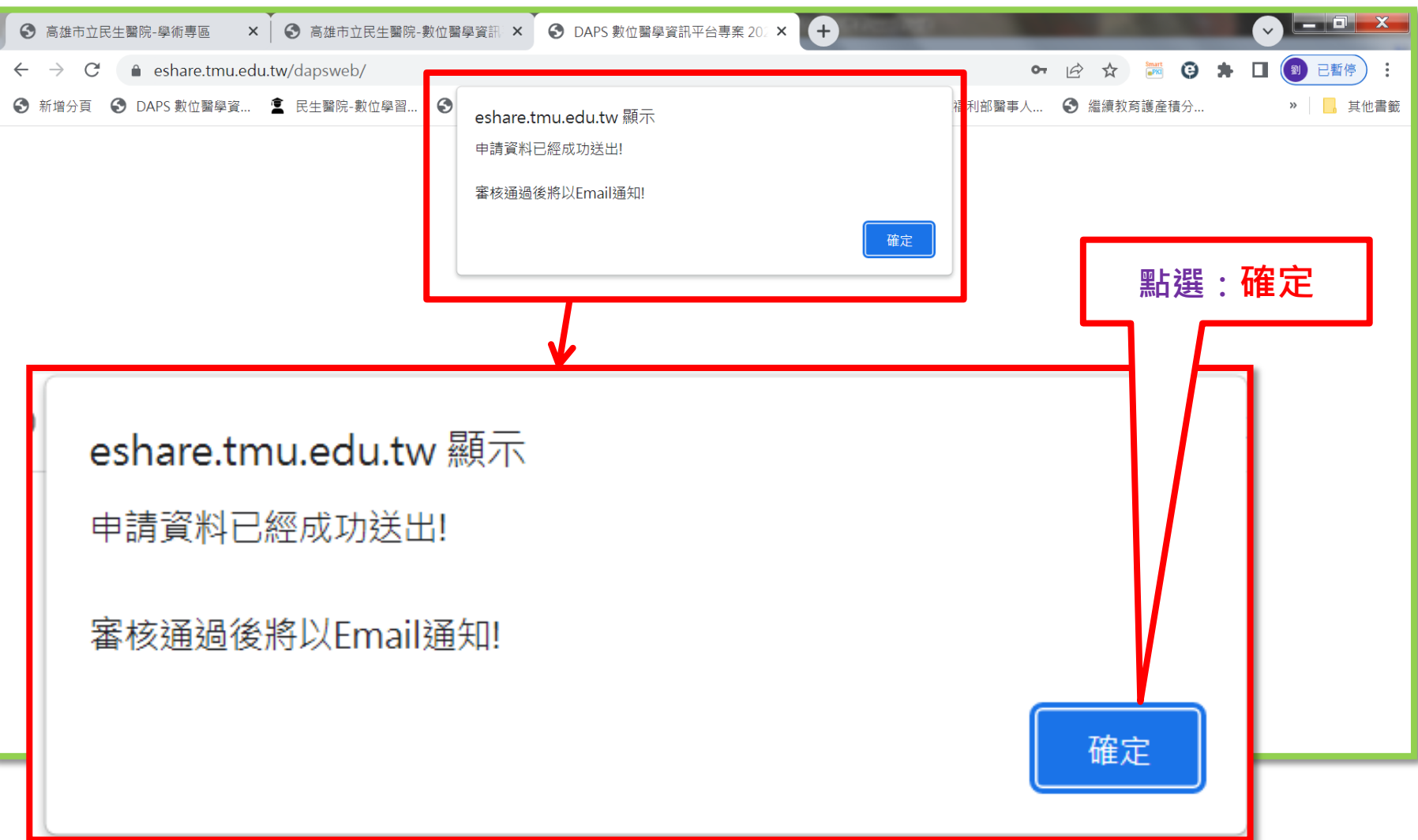

(3)帳號審核通過 通知信

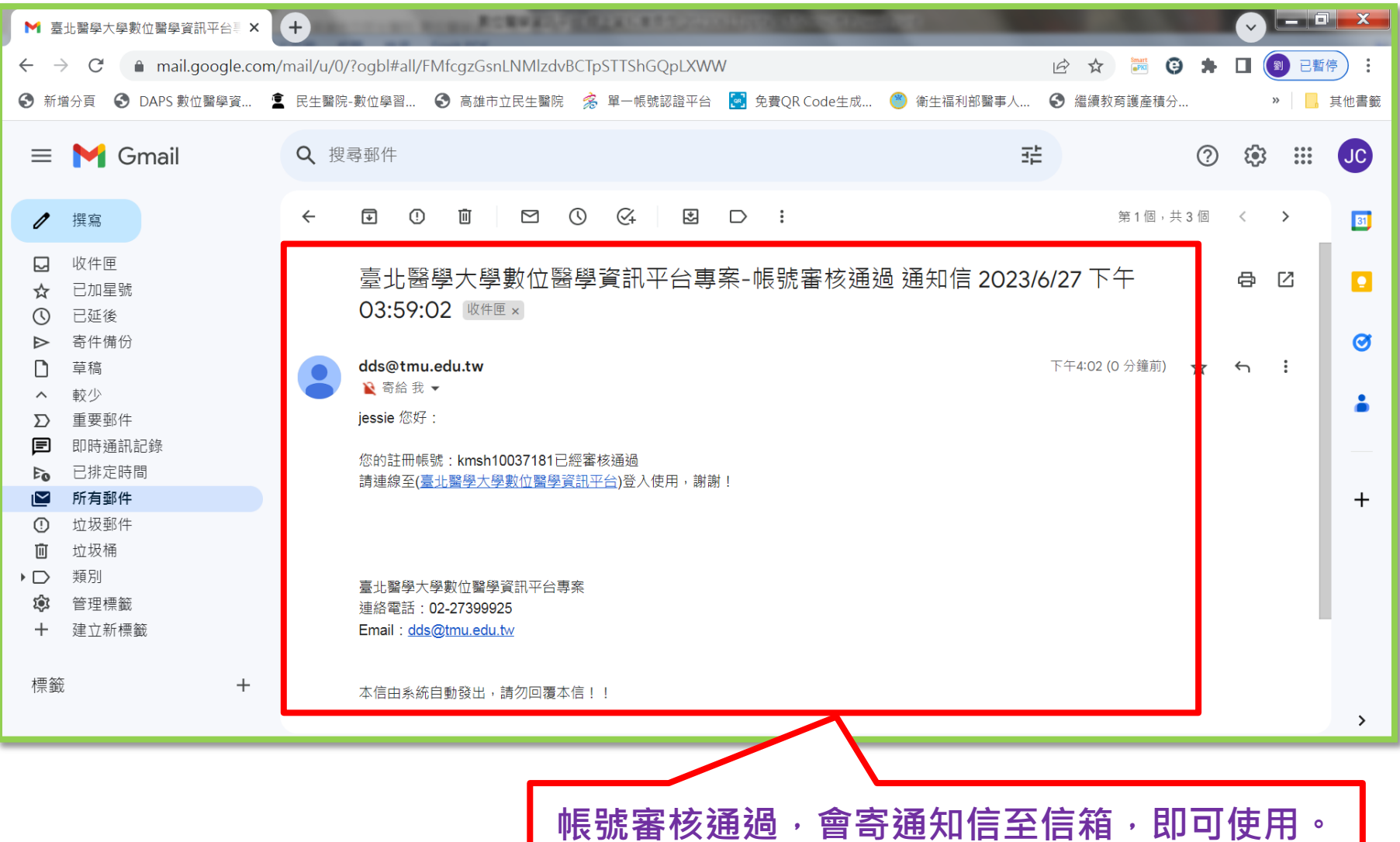

(4)訂單申請:登入系統

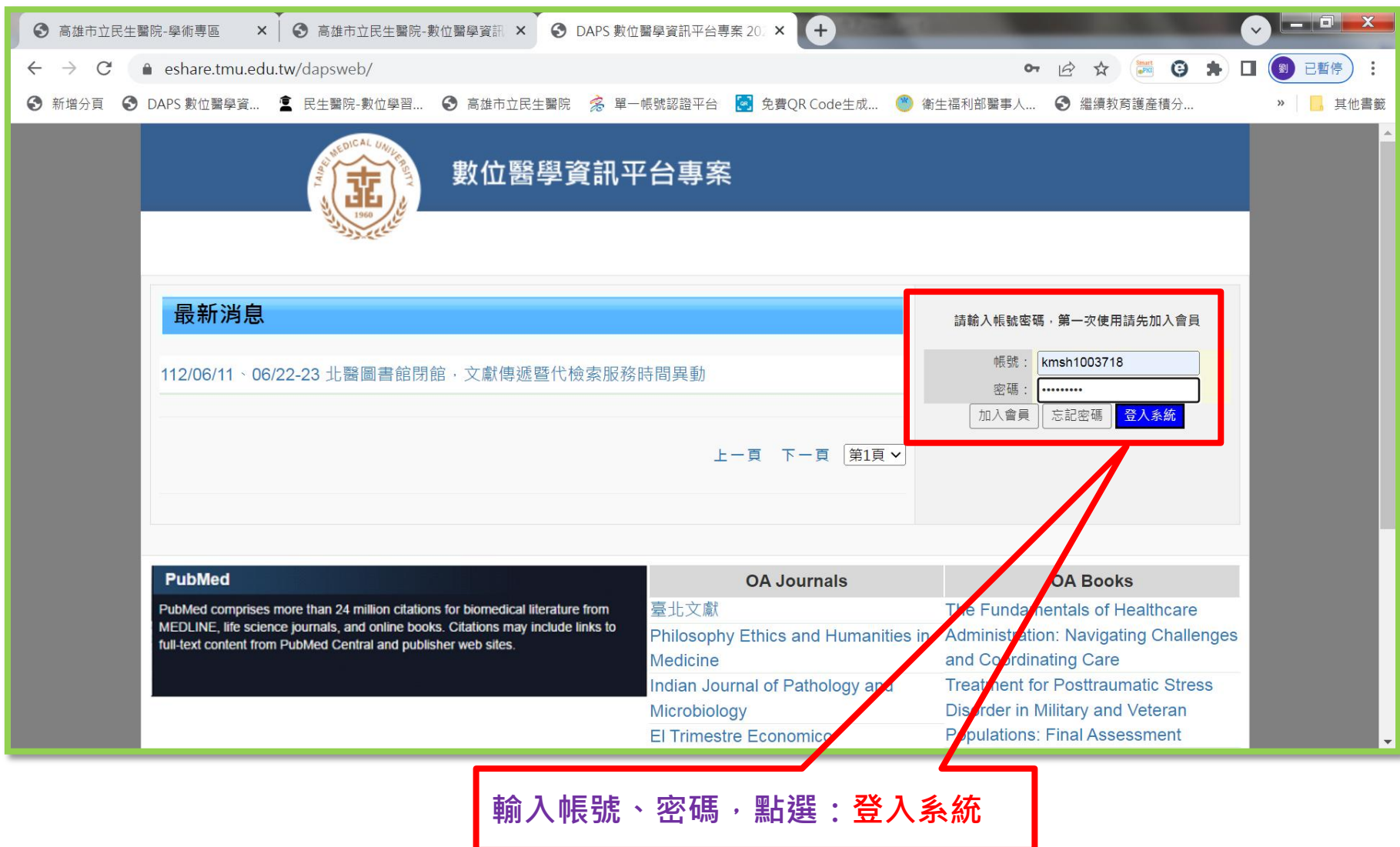

### (4)訂單申請:新增細目

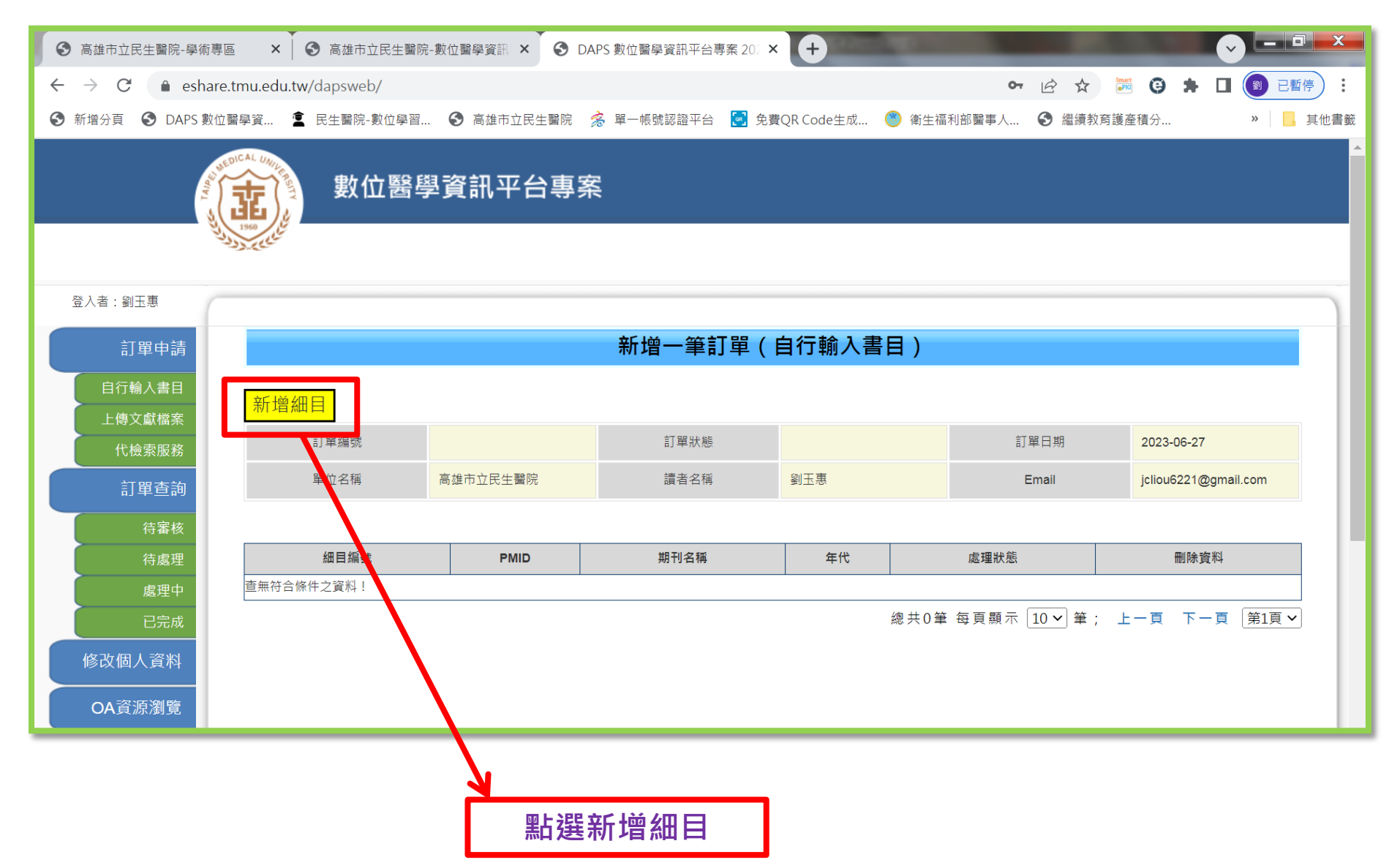

#### (4)訂單申請:新增一筆訂單

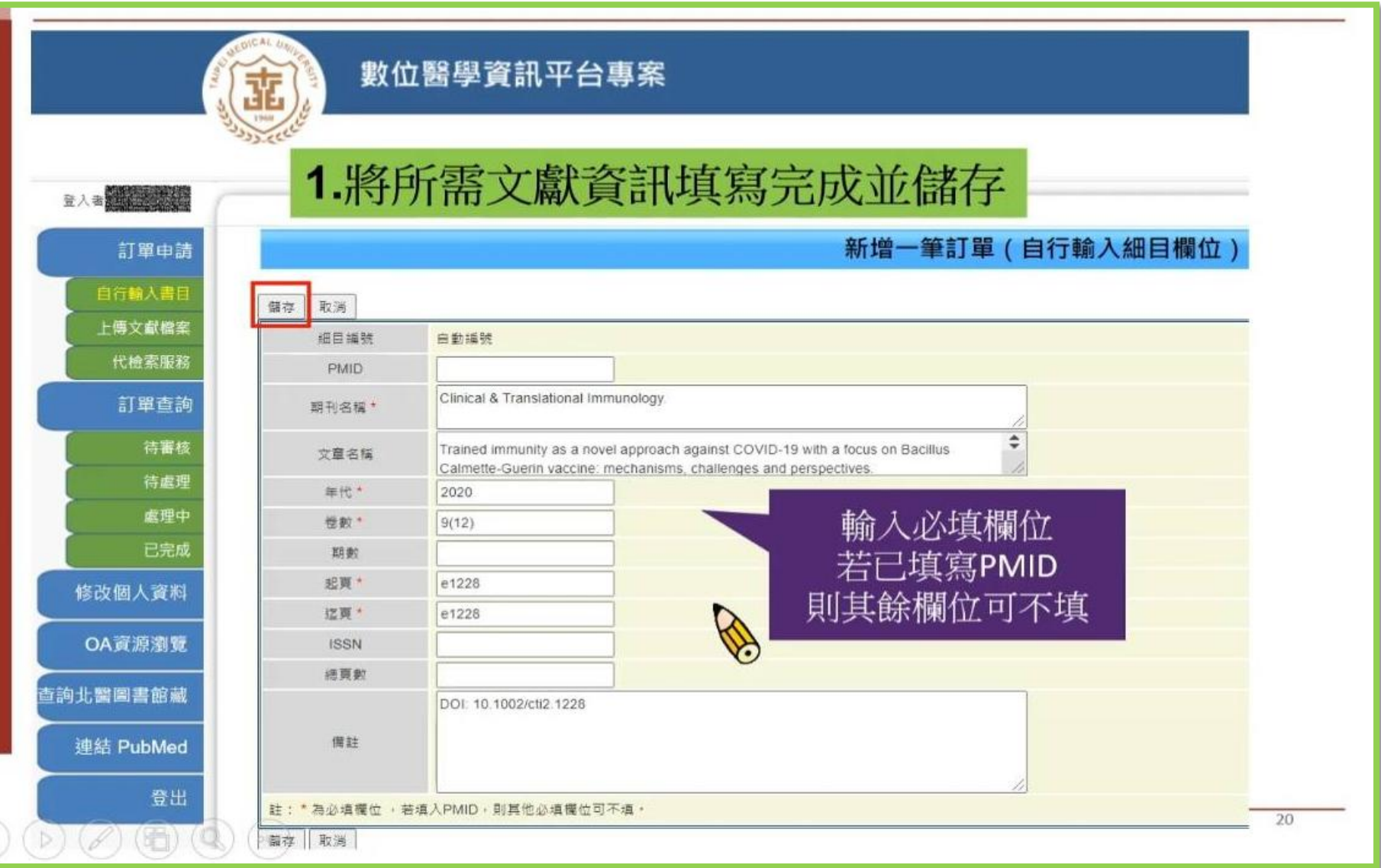

#### (4)訂單申請:新增多筆訂單

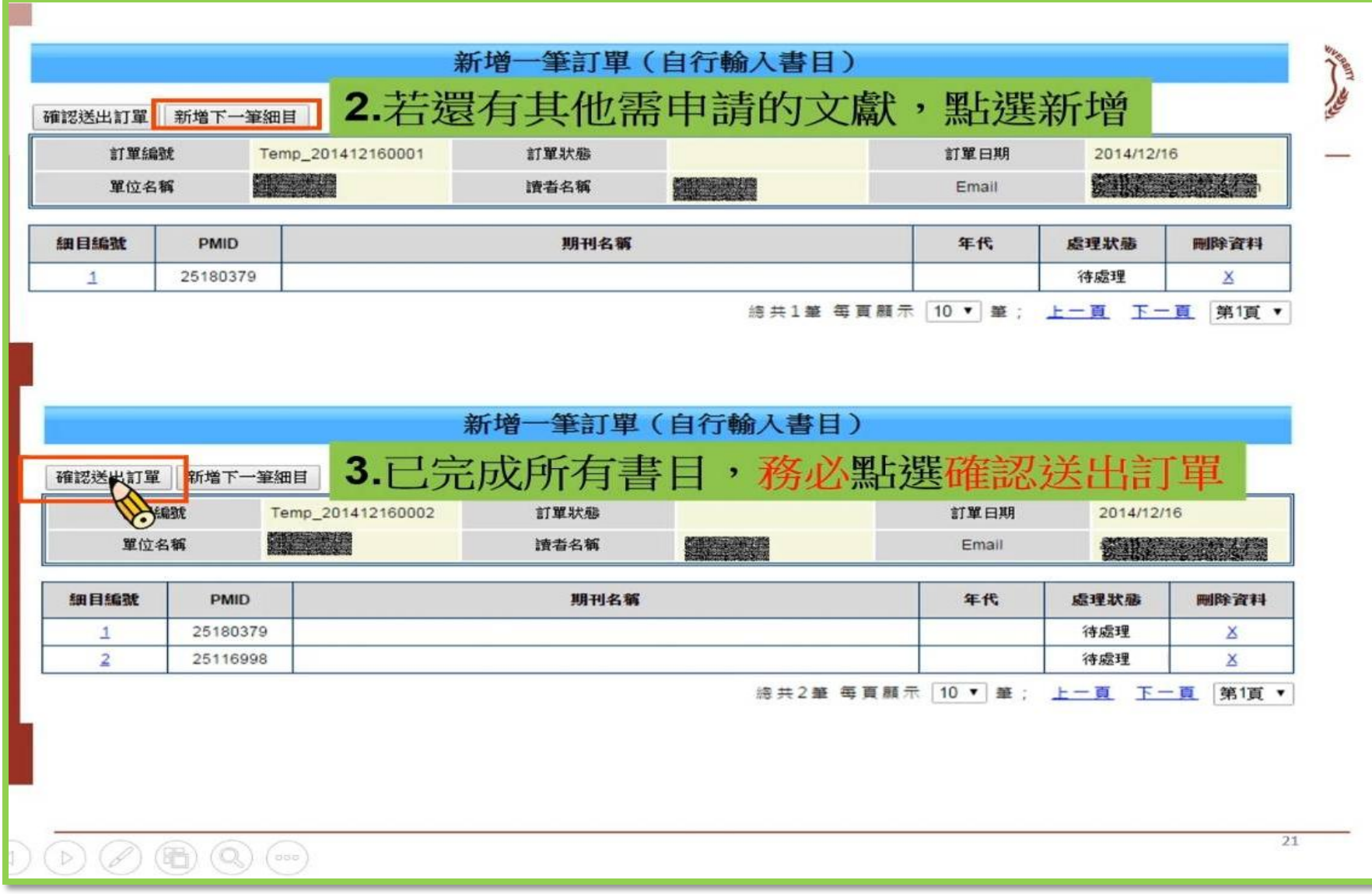

#### (4)訂單申請:新增多筆訂單

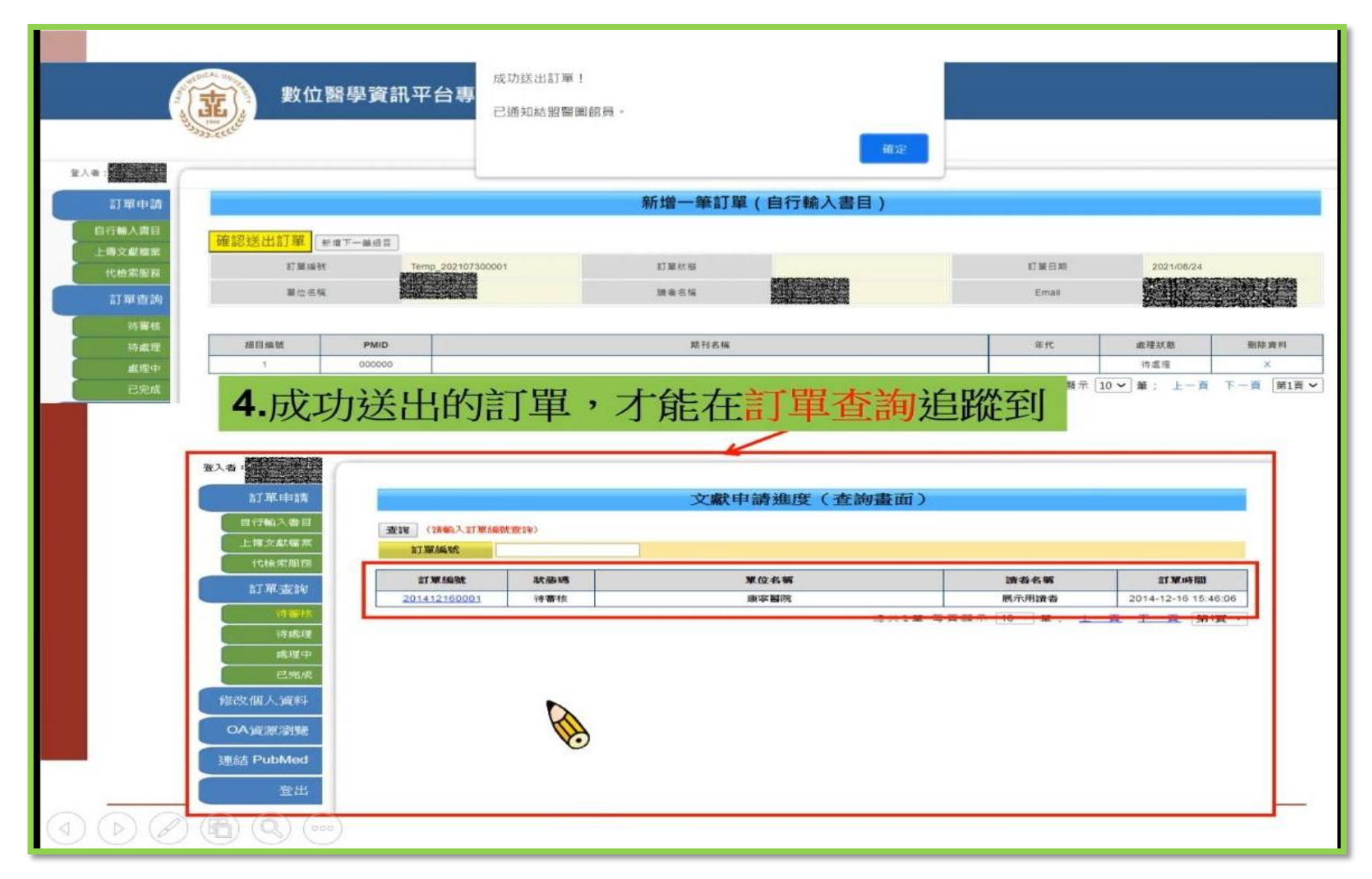

#### (5)訂單申請:上傳文獻檔案

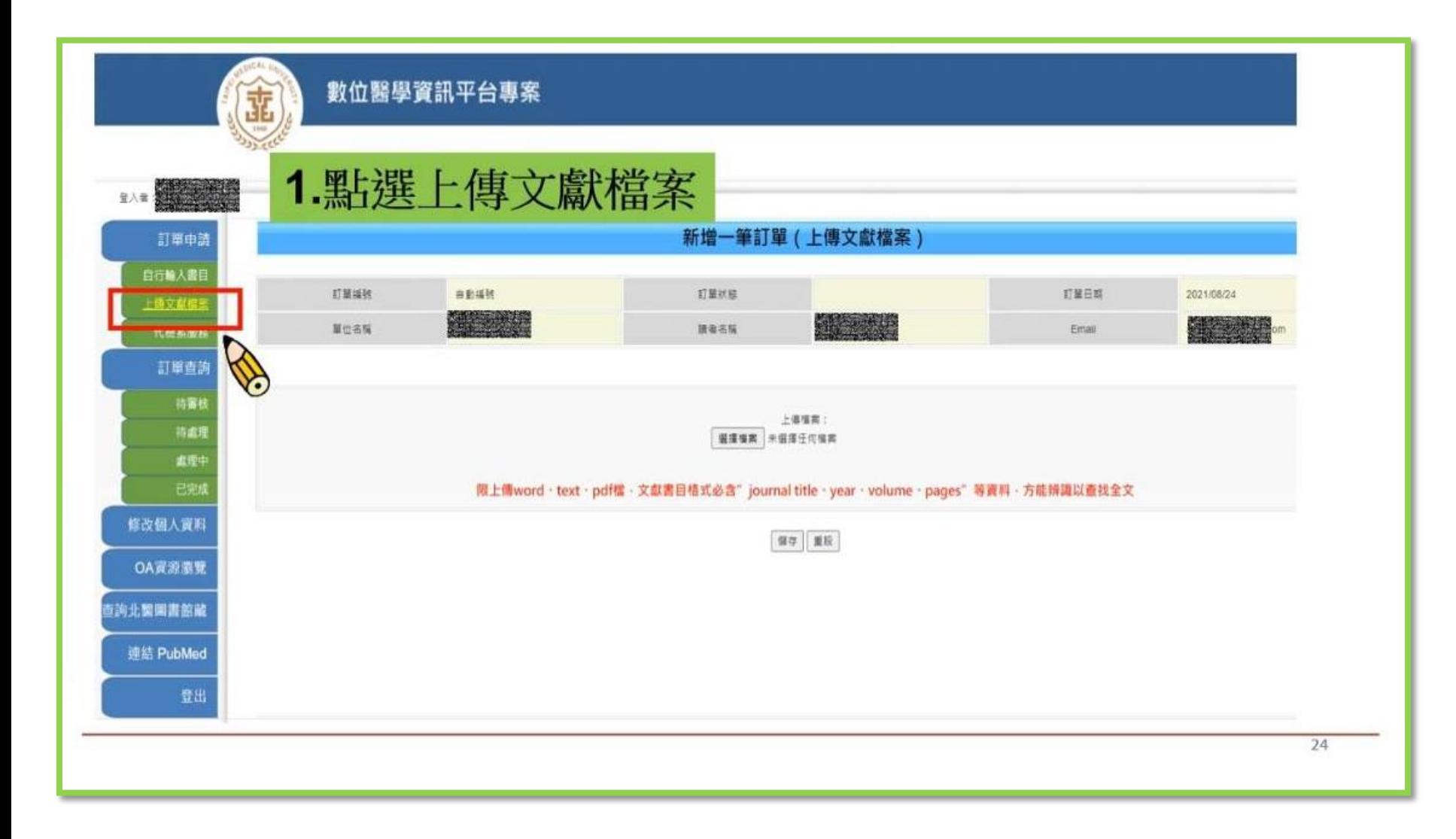

#### (5)訂單申請:上傳文獻檔案

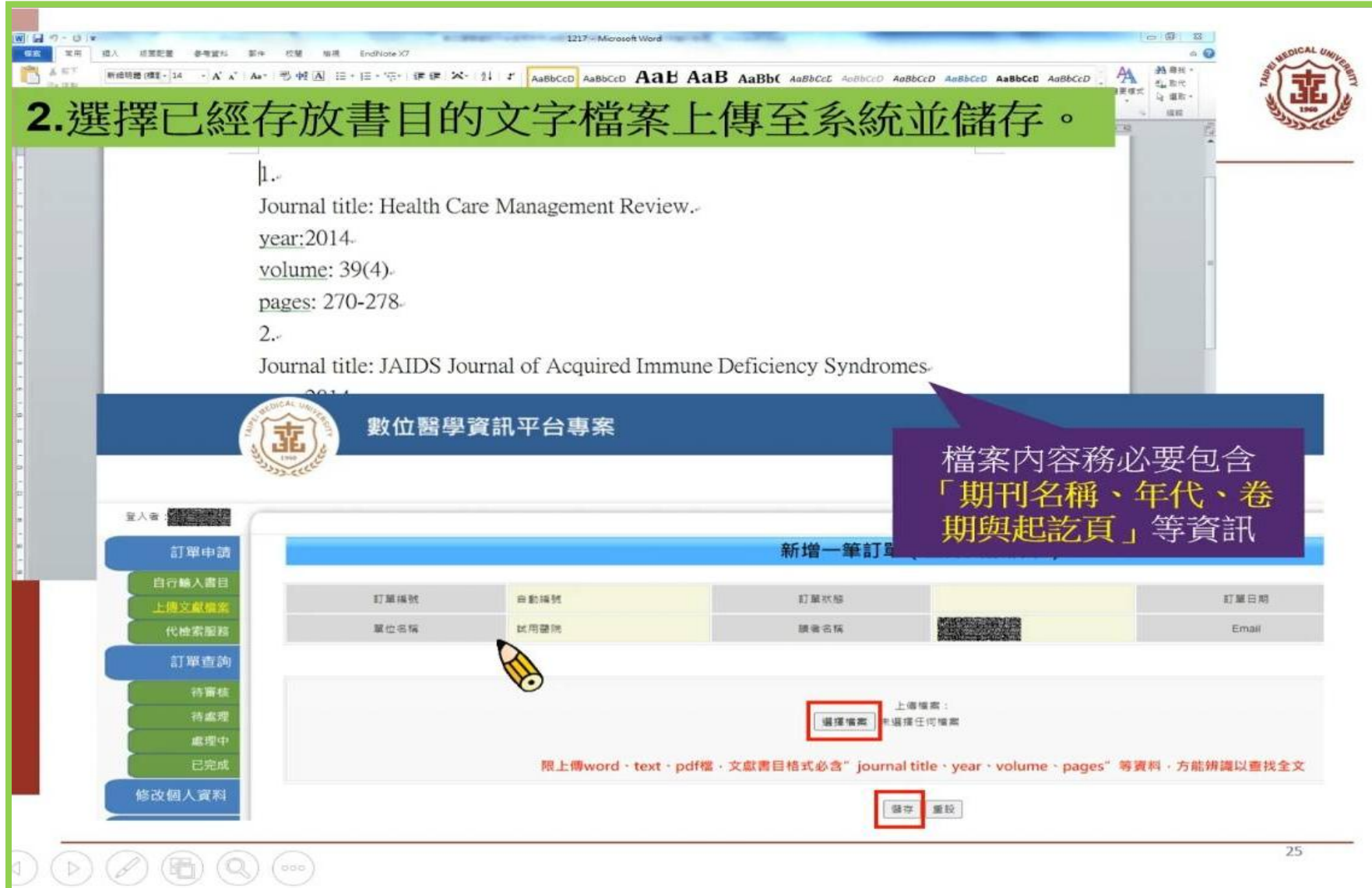

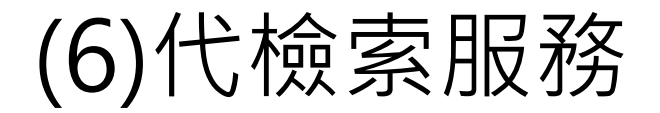

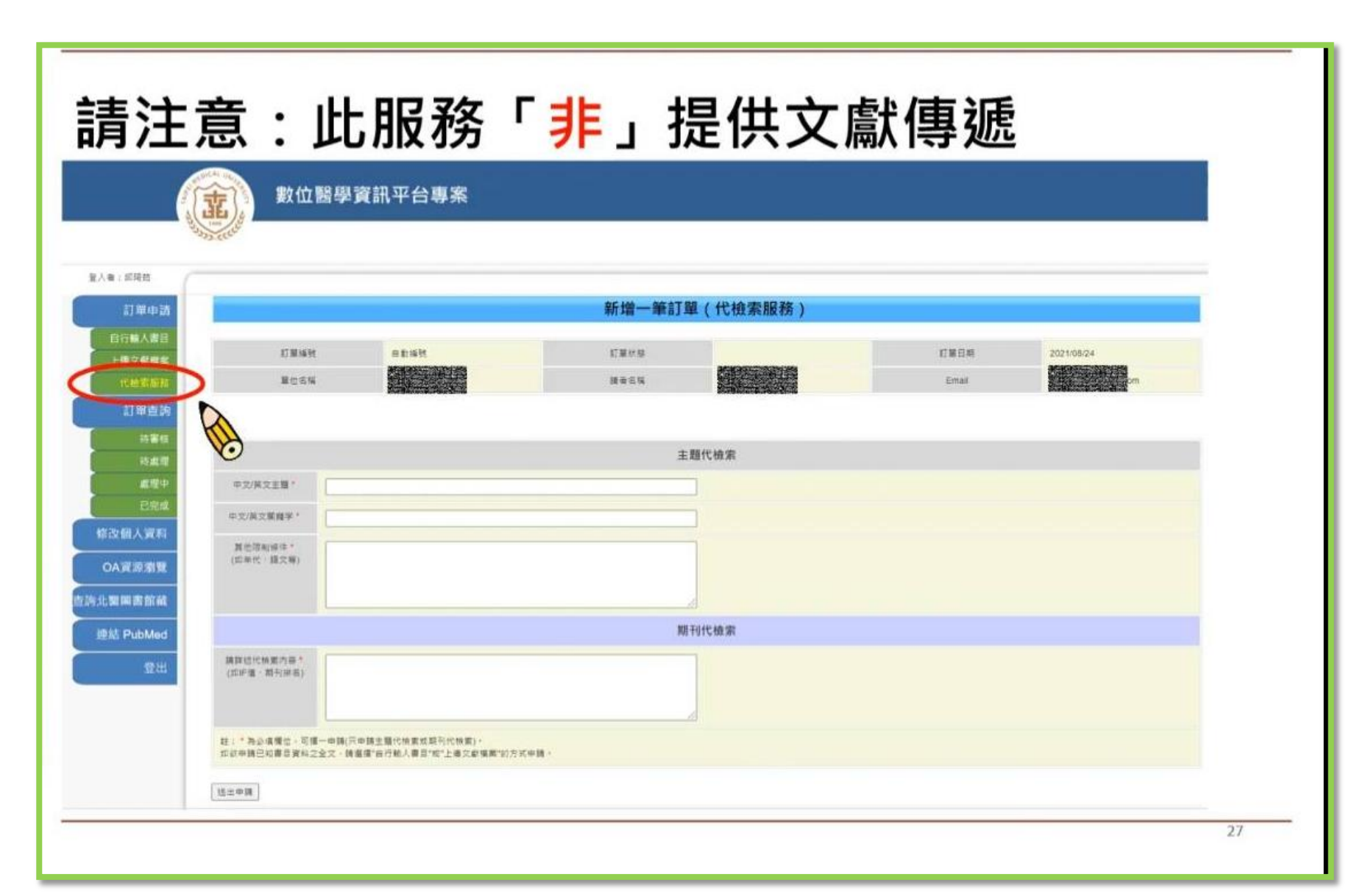

#### (6)代檢索服務:主題代檢索

### ■ 主題代檢索:協助檢索醫學相關主題 書目資料

提供特定資料庫以關鍵字查詢後的書**目資料(無全** ,讓資料蒐集範圍更廣泛。 文)

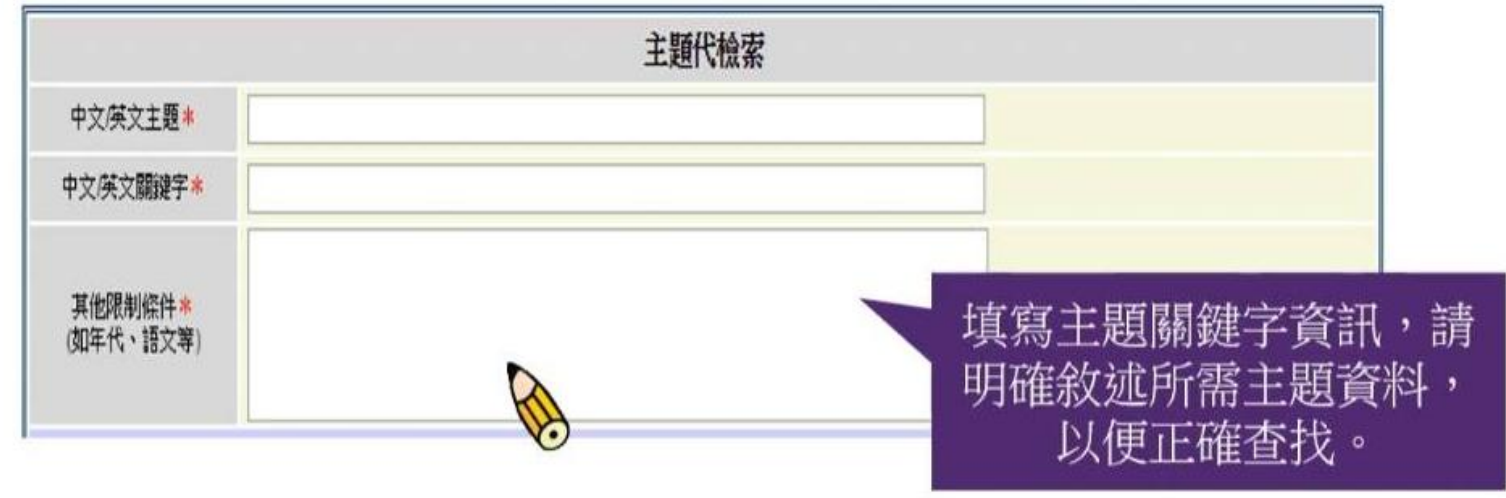

#### (6)代檢索服務:期刊代檢索

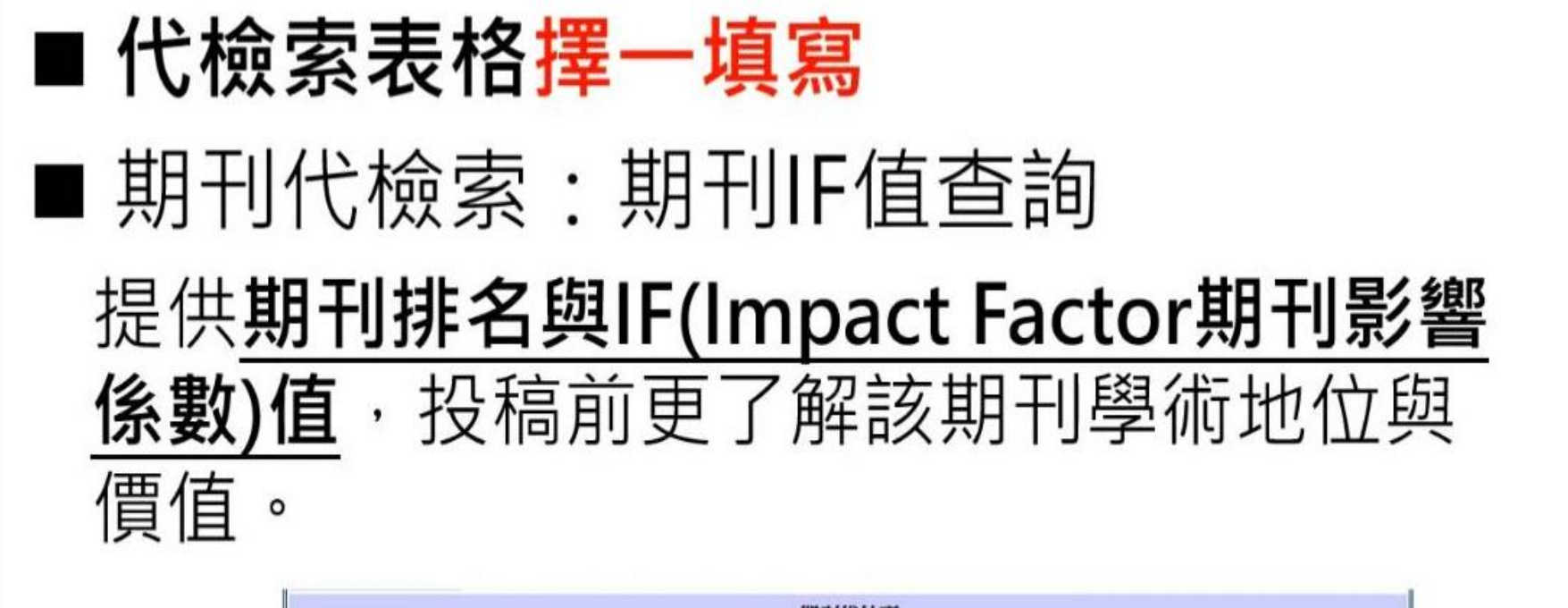

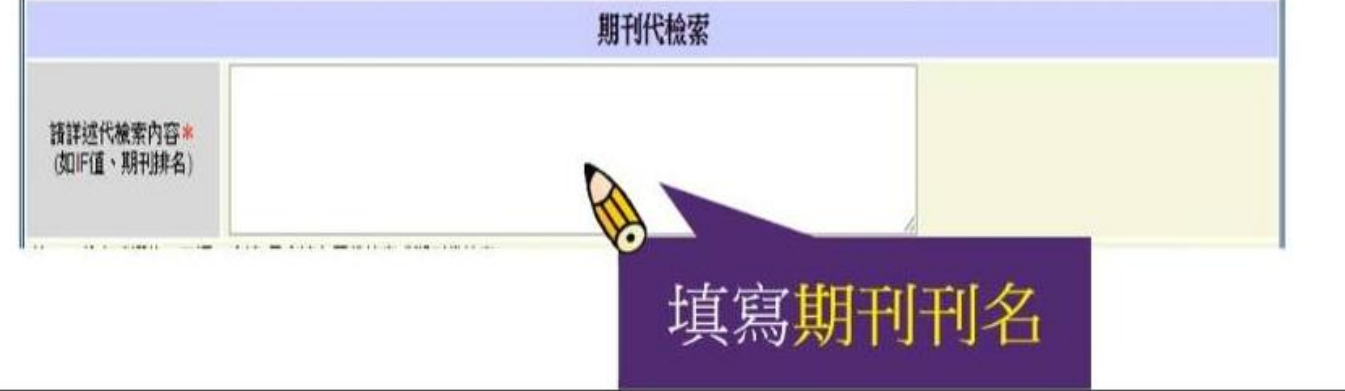

(6)代檢索服務:期刊代檢索

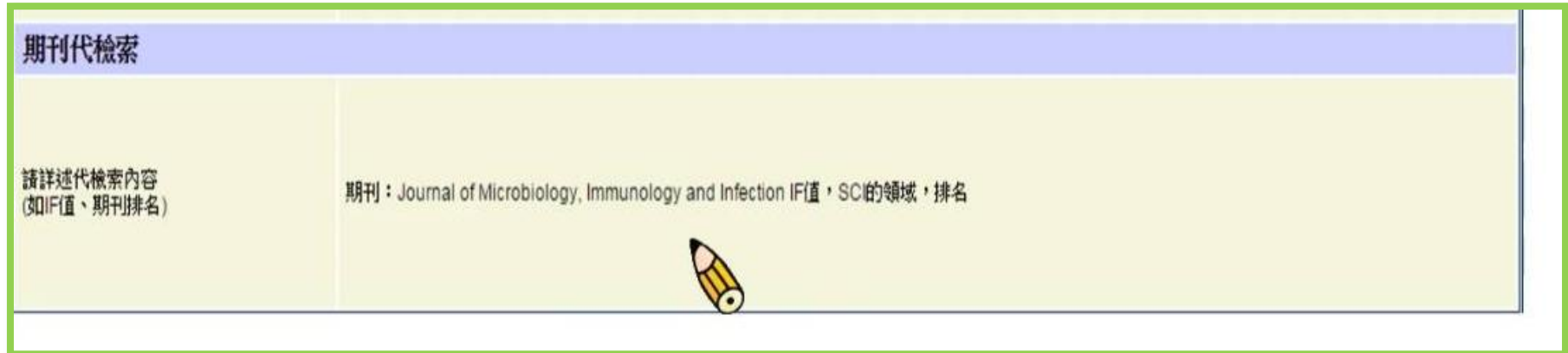

#### (6)代檢索服務:期刊代檢索回覆

感謝您使用本服務,您所代檢的期刊IF值資料如下, 若有任何問題,歡迎來信洽詢,謝謝。

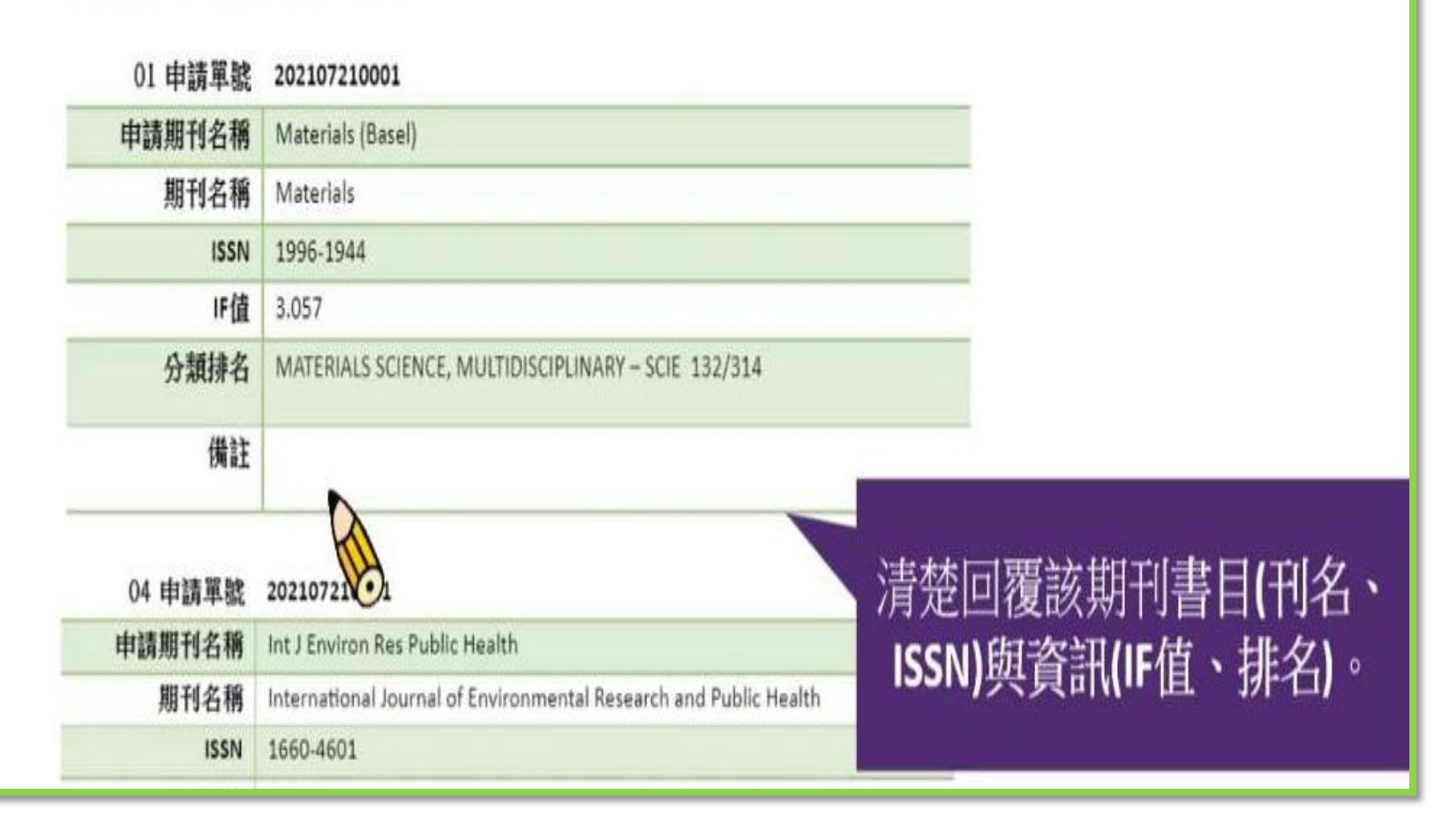

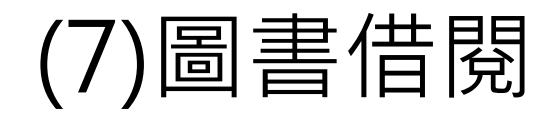

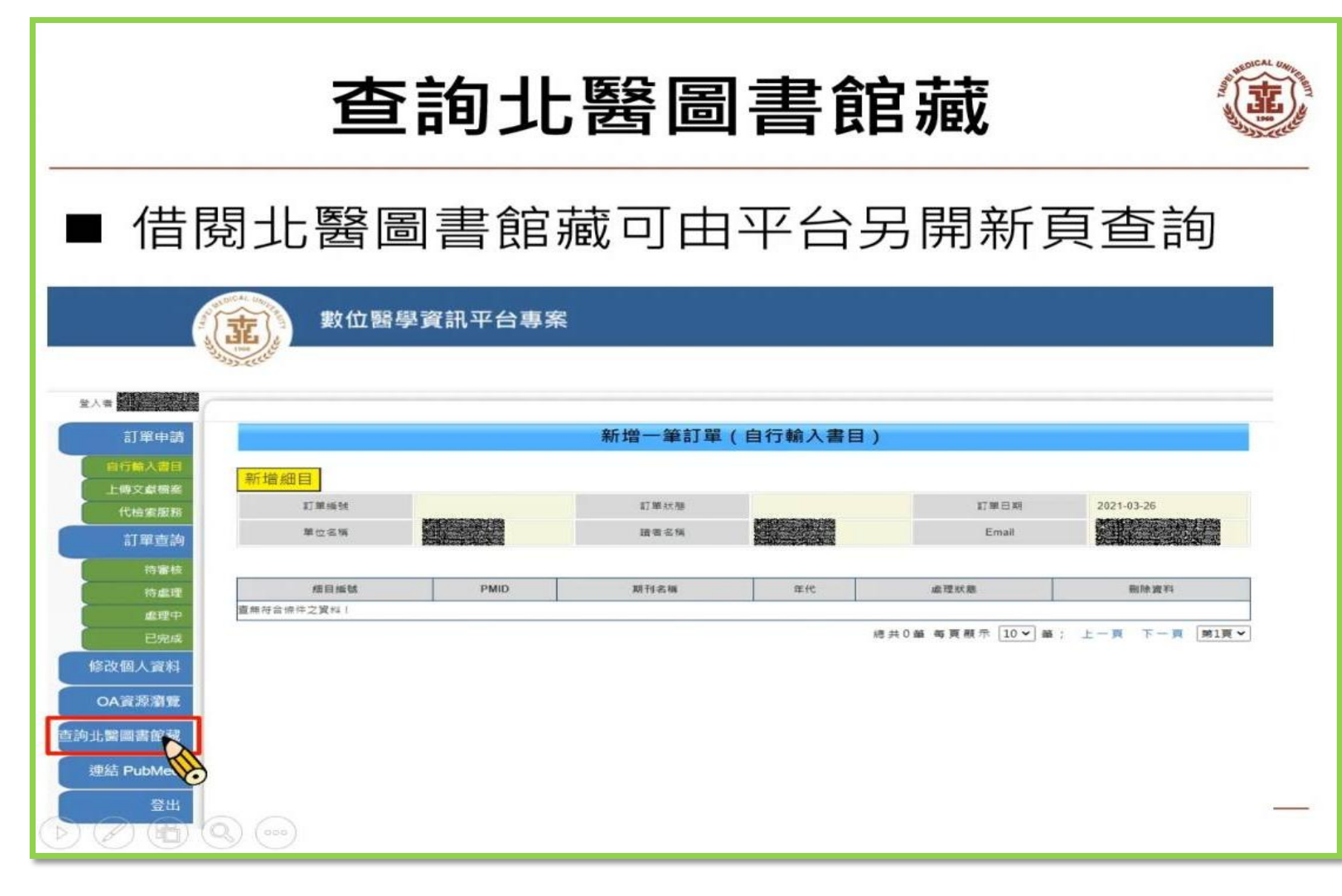

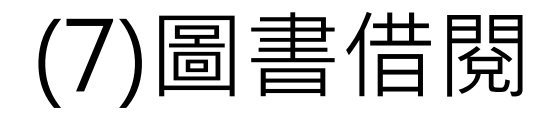

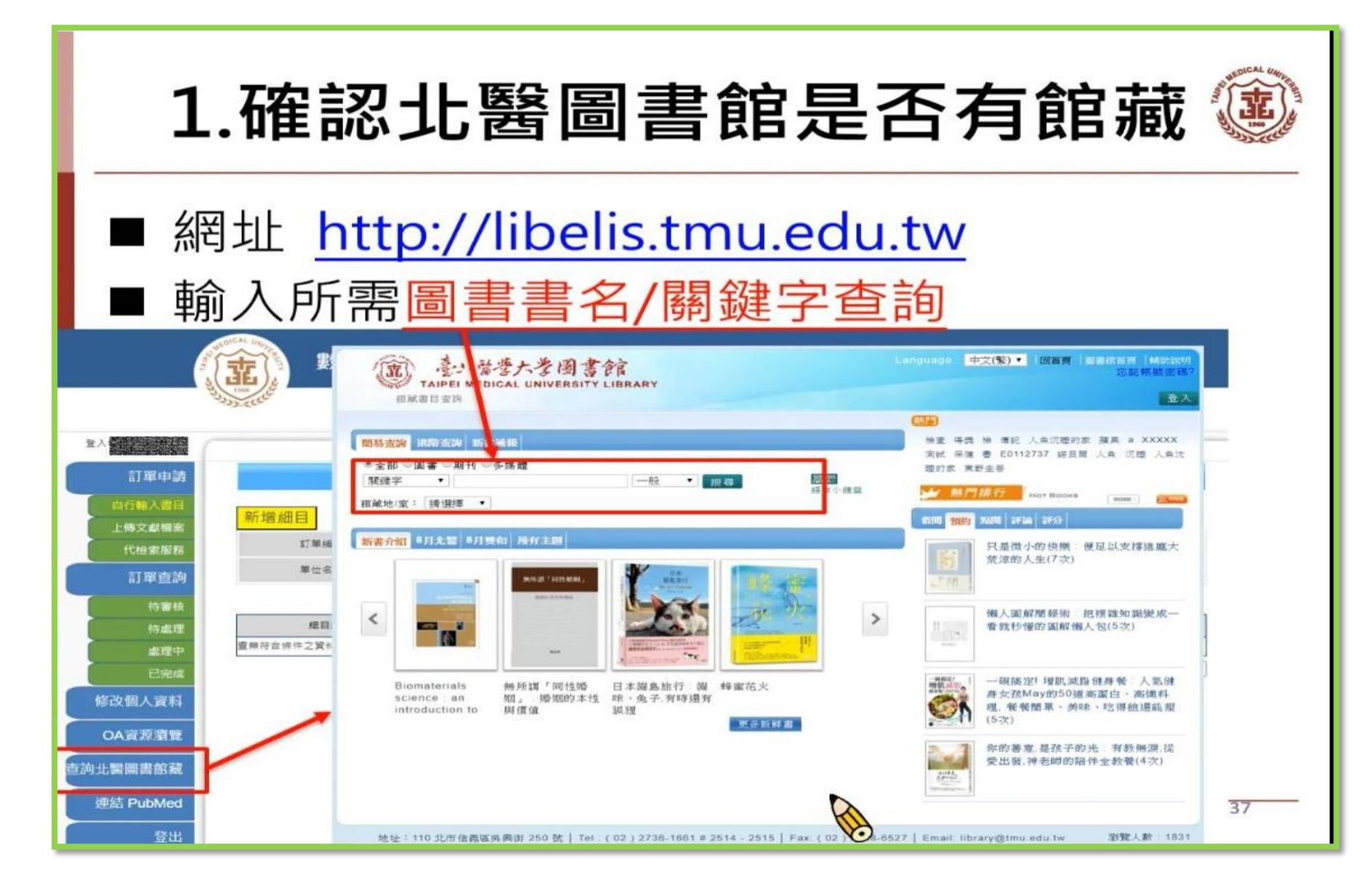

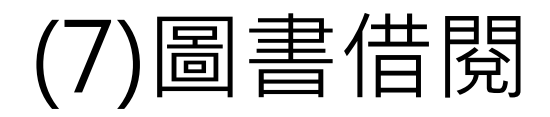

#### 2.北醫確認館藏是否能借閱

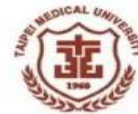

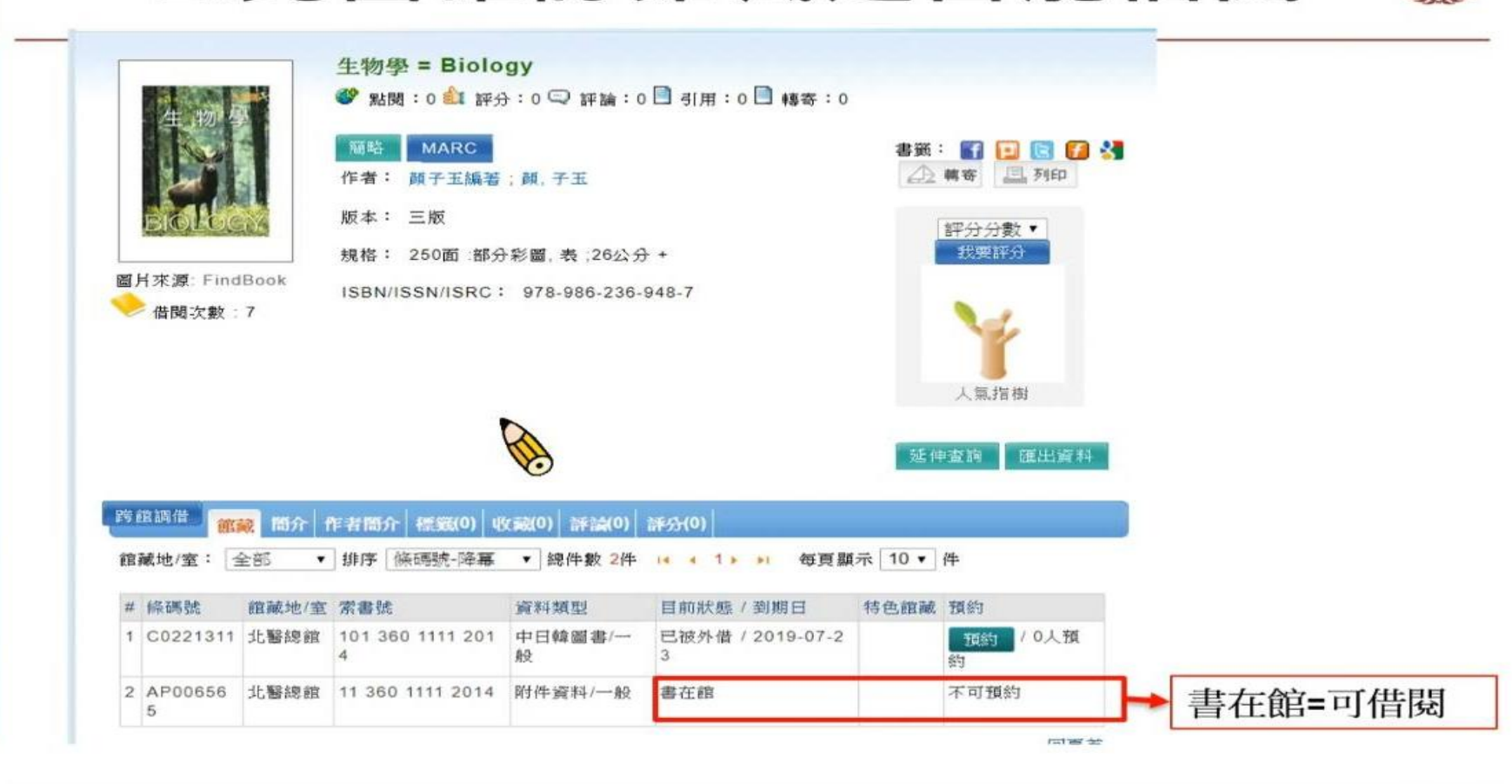

 $\circledR$   $\circledR$   $\circledcirc$ 

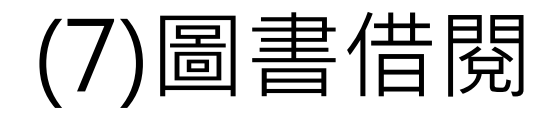

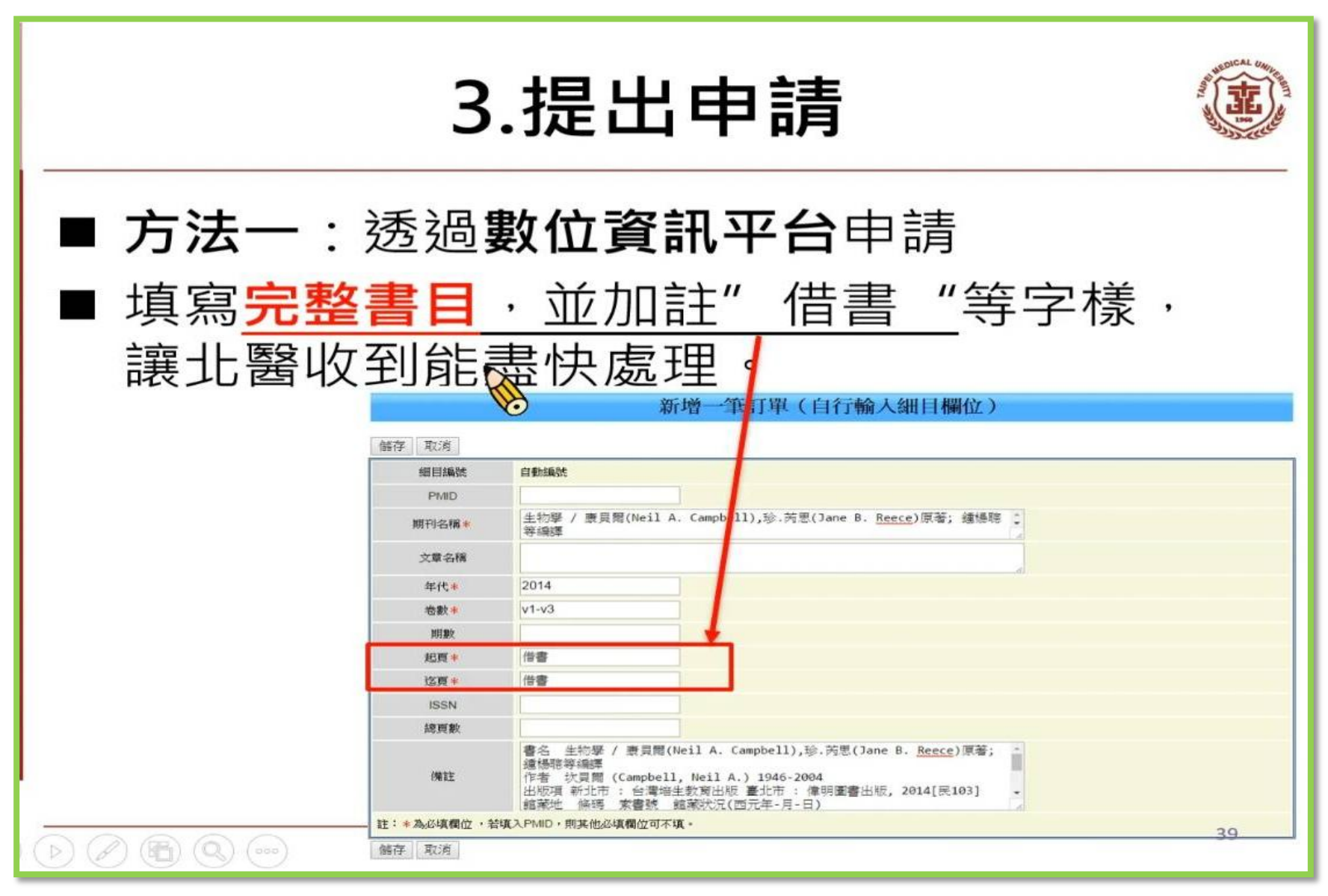

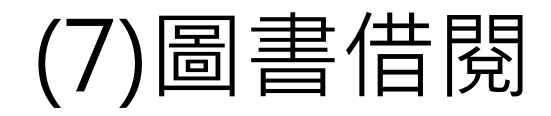

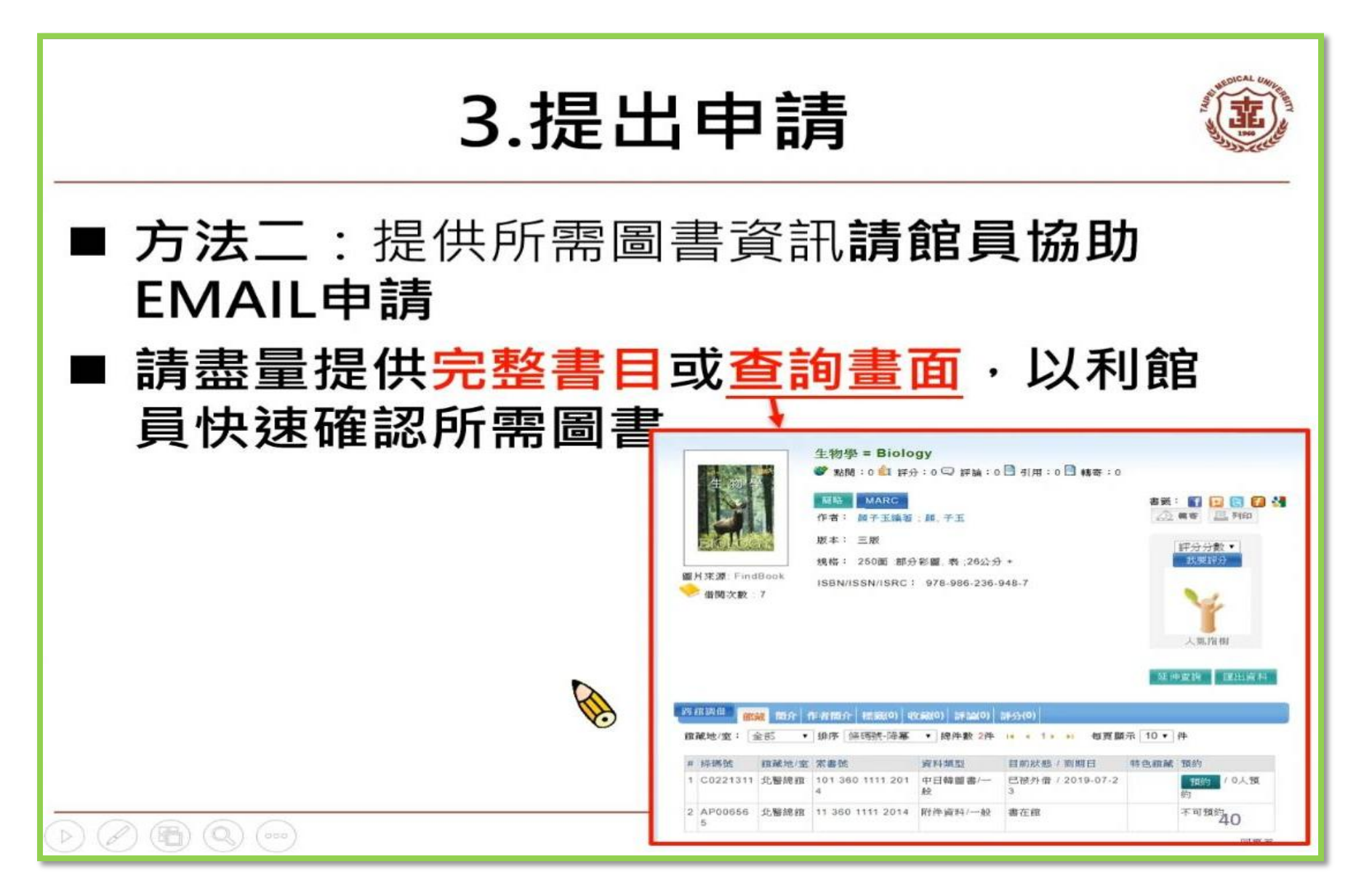

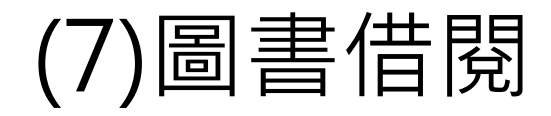

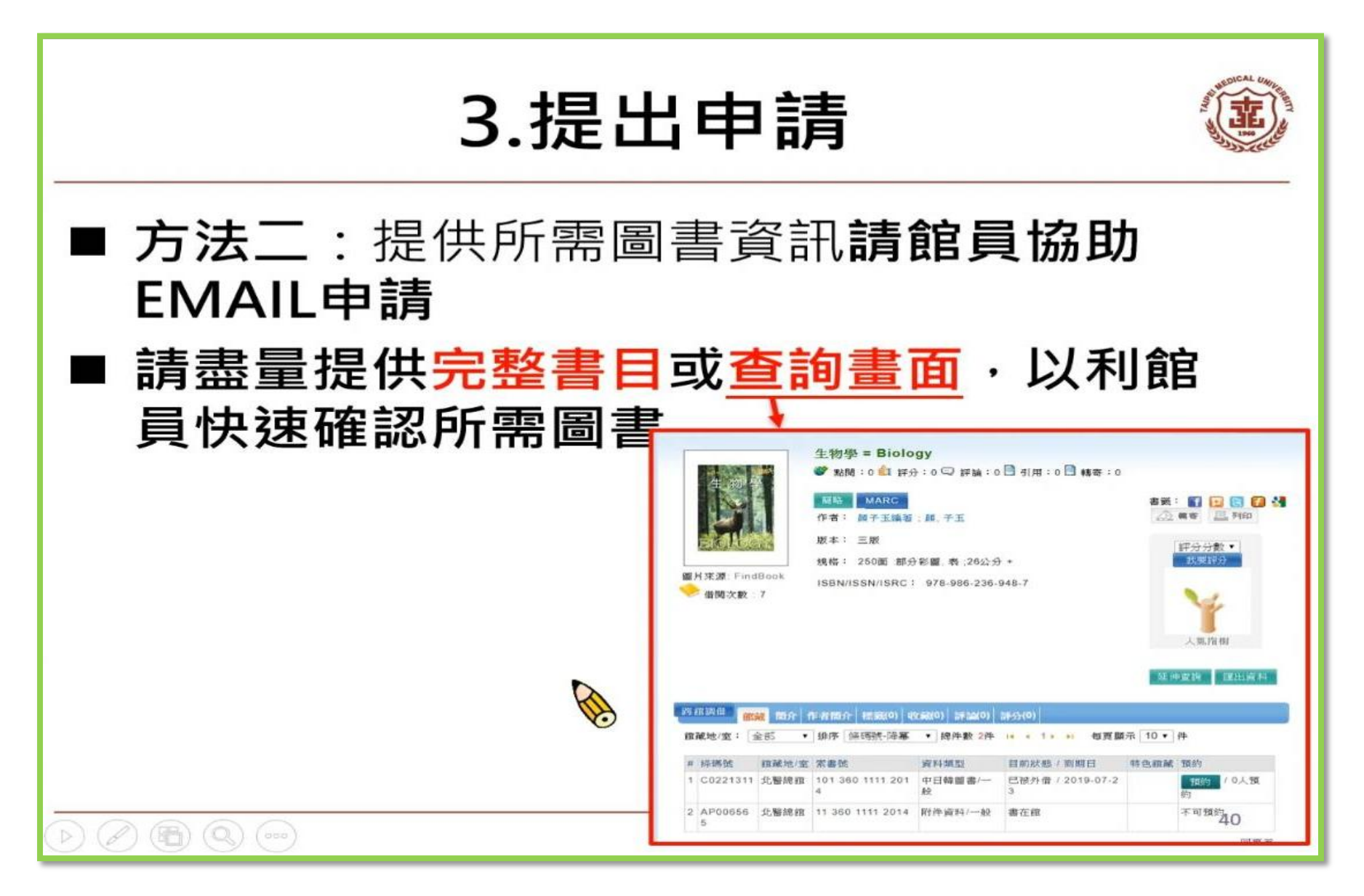